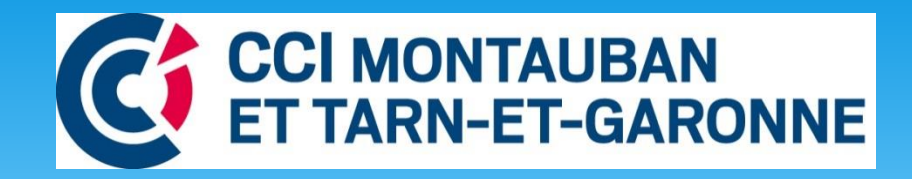

# **Ouvrez les portes de votre Etablissement avec Google My Business**

**Lundi 20 mai 2019- Beaumont de Lomagne**

**Stéphanie ROUMY, Conseillère Entreprises – Espace Digital - CCI 82**

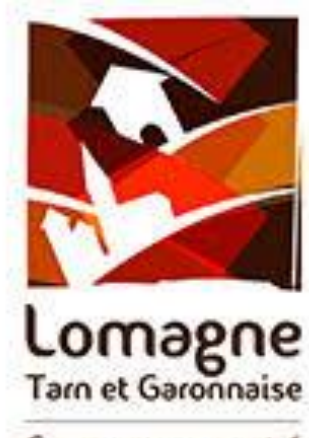

Communauté de Communes

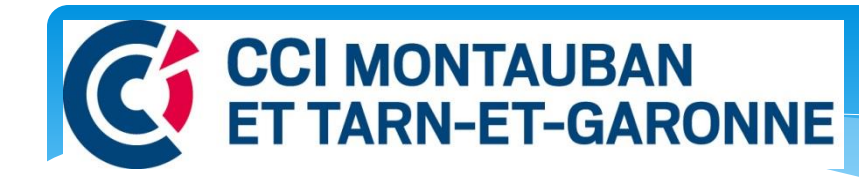

### **L'espace Digital**

**Des Ateliers d'information : référencement, réseaux sociaux, etourisme**

Programme des ateliers : [www.montauban.cci.fr](http://www.montauban.cci.fr/) / facebook/ccitarnetgaronne

 **Un Accompagnement personnalisé dans vos projets numériques** : présence en ligne, réseaux sociaux, e-tourisme,

**Des Formations via notre centre de formation**

# Programme atelier

### Présentation

- Comment fonctionne une recherche sur Google ?
- Pourquoi créer sa fiche ?
- Créer sa fiche
- Statistiques
- Avis clients

### **Et une clé d'entrée !**

### **90% des internautes préparent leur achat en surfant sur internet …**

**en 1er sur les moteurs de recherche**

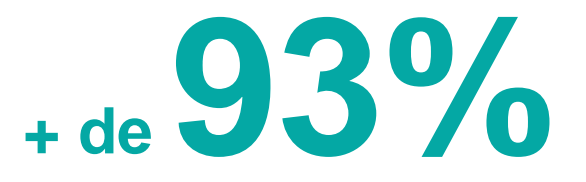

**de part de marché en France**

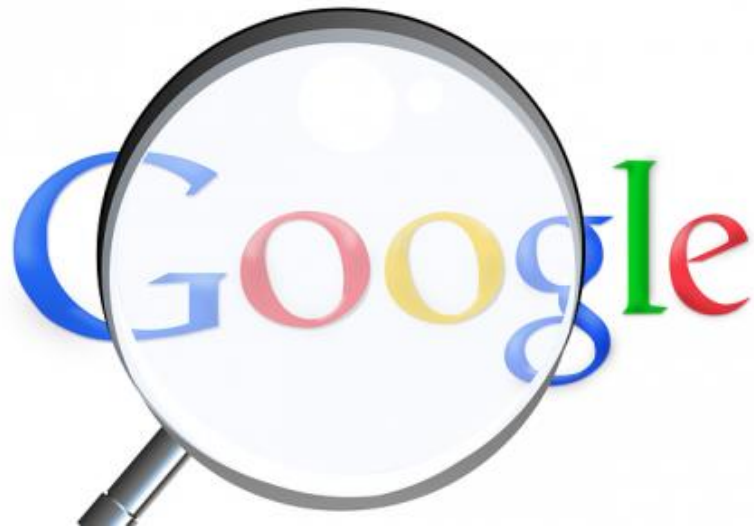

Plus de 100 000 recherches effectuées toutes les secondes dans le monde...

Sources : FEVAD et Médiamétrie

# **Recherches 20% Locales (Google maps)**

Environ 43 700 résultats (0,55 secondes)

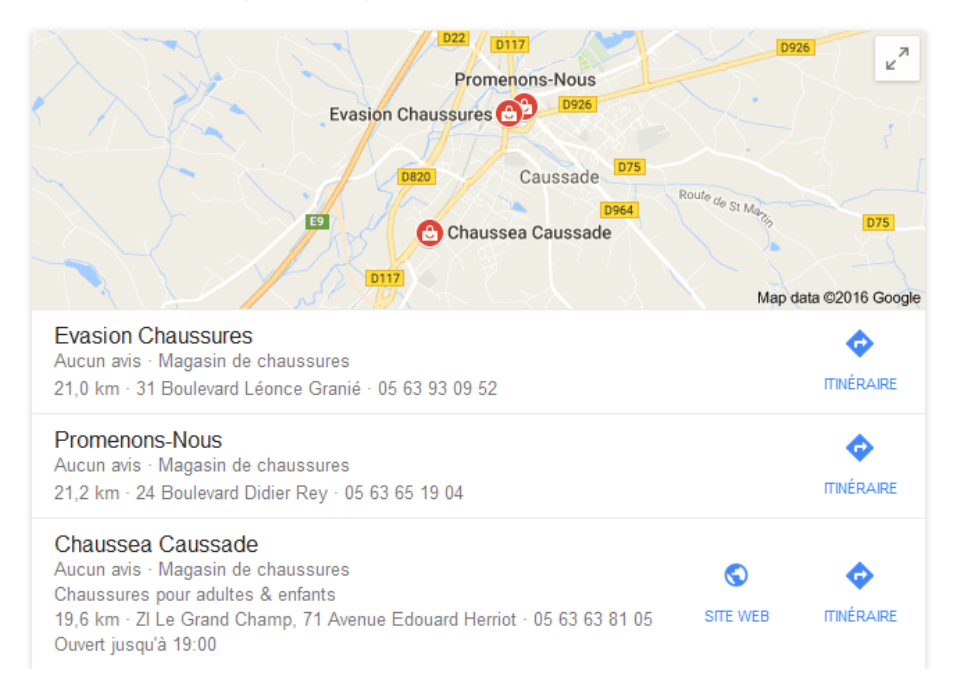

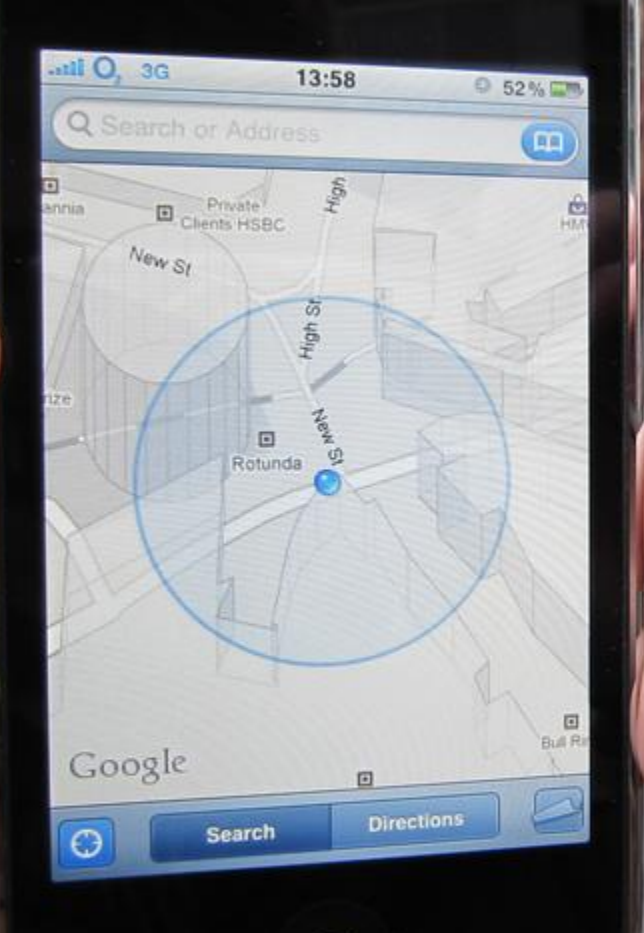

# **Recherche s locales sur Mobile**

**40%**

# Connaître les tendances de consommation

 Consumer barometer (Google) [https://www.consumerbarometer.com](https://www.consumerbarometer.com/)

<https://www.thinkwithgoogle.com/>

# Un exemple

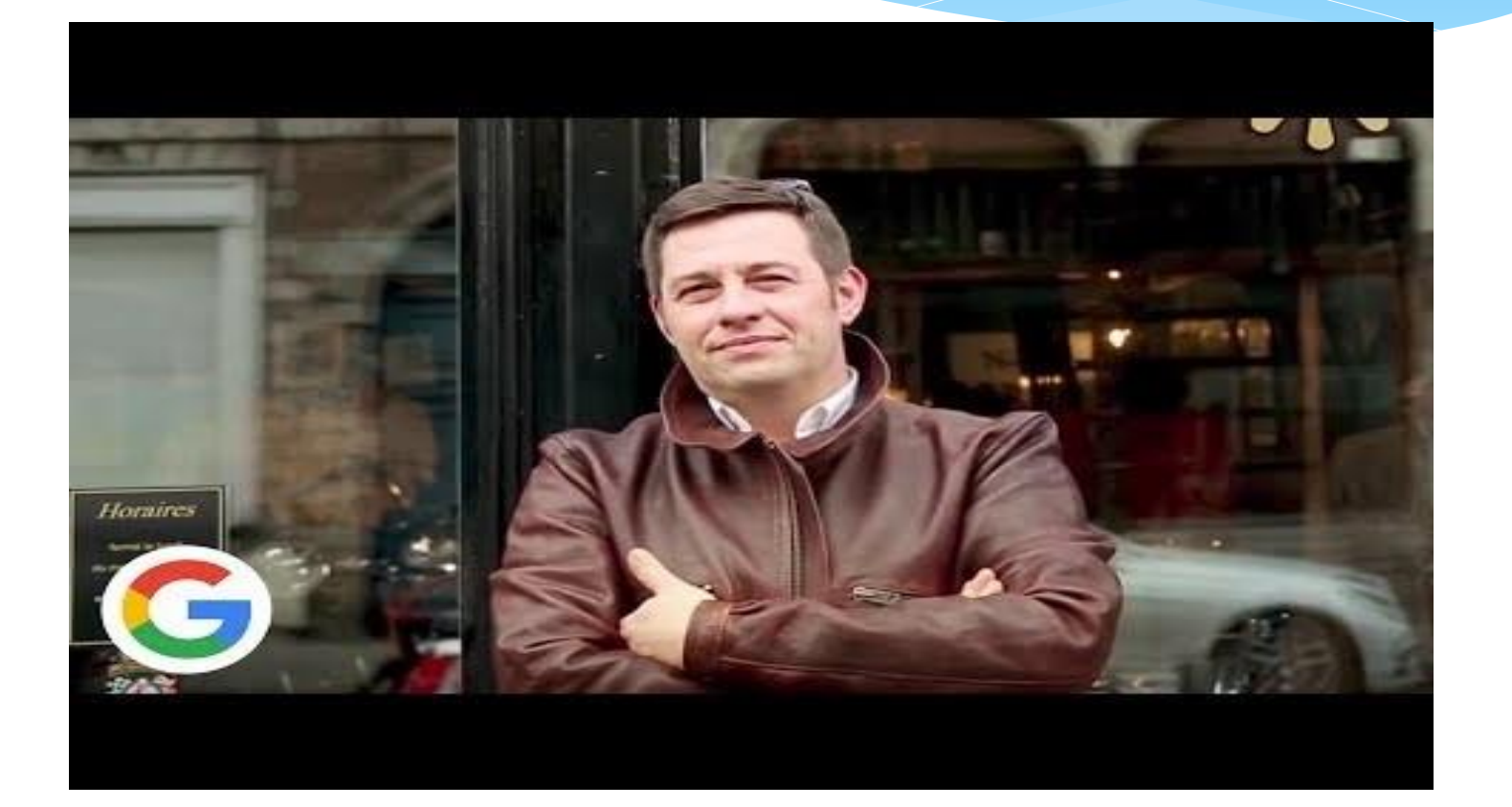

### Google est devenu la nouvelle carte de visite

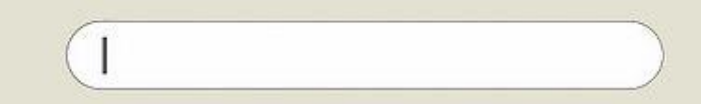

### Comment se déroule une recherche ?

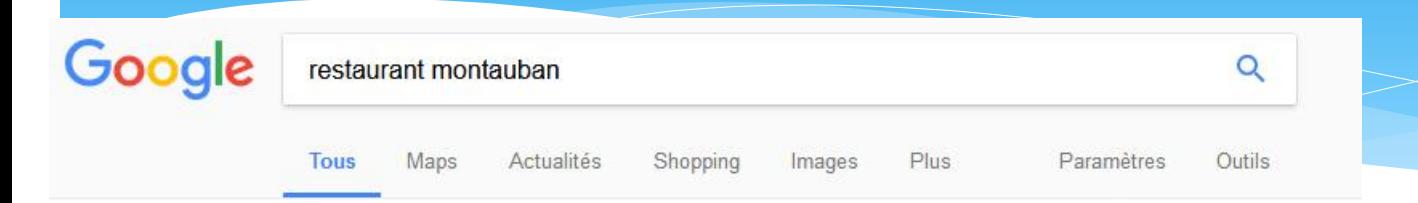

Environ 399 000 résultats (0,68 secondes)

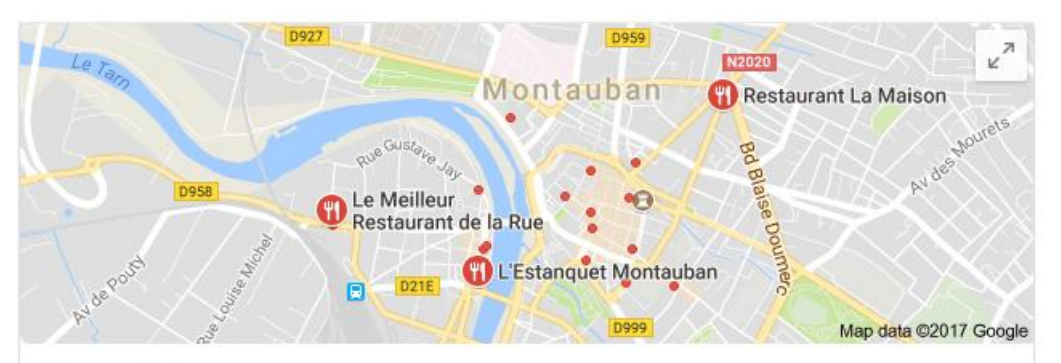

Note + Horaires +

Le Meilleur Restaurant de la Rue 4.0 ★★★★ (106) - Francaise Carte bistrotière & chaises colorées

52 Rue de Palisse Ouvre à 12-00

L'Estanquet Montauban 4,5 ★★★★★ (93) - Brasserie Bistronomie & décor vintage cosy 16 Rue du Général Sarrail

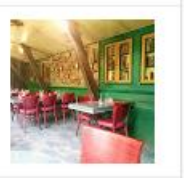

**Etablissements référencés Google My Business**

### **Google My Business, c'est tout çà!**

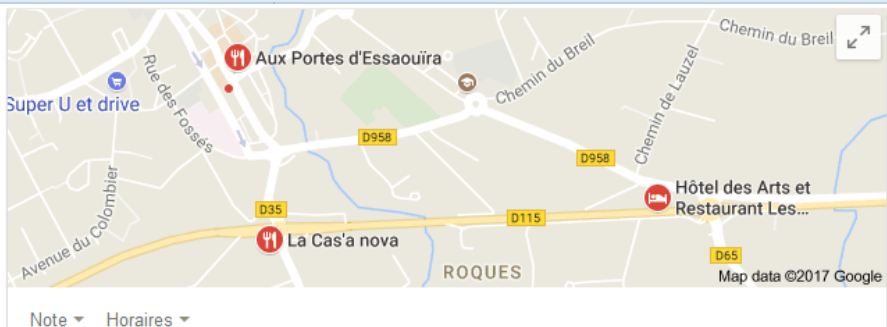

Hôtel des Arts et Restaurant Les Gourmandises 3.9 ★★★★ (26) · Hôtel Hôtel standard avec restaurant et bar 60 Route de Montricoux

Aux Portes d'Essaouïra 3.7 ★★★★☆ (3) · Française 14 Place nationale Fermé aujourd'hui

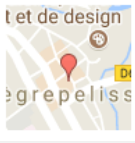

La Cas'a nova 4.6 \*\*\*\*\* (31) Restaurant 30 Avenue de Vaissac Fermé aujourd'hui

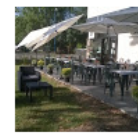

#### :≡ Autres adresses

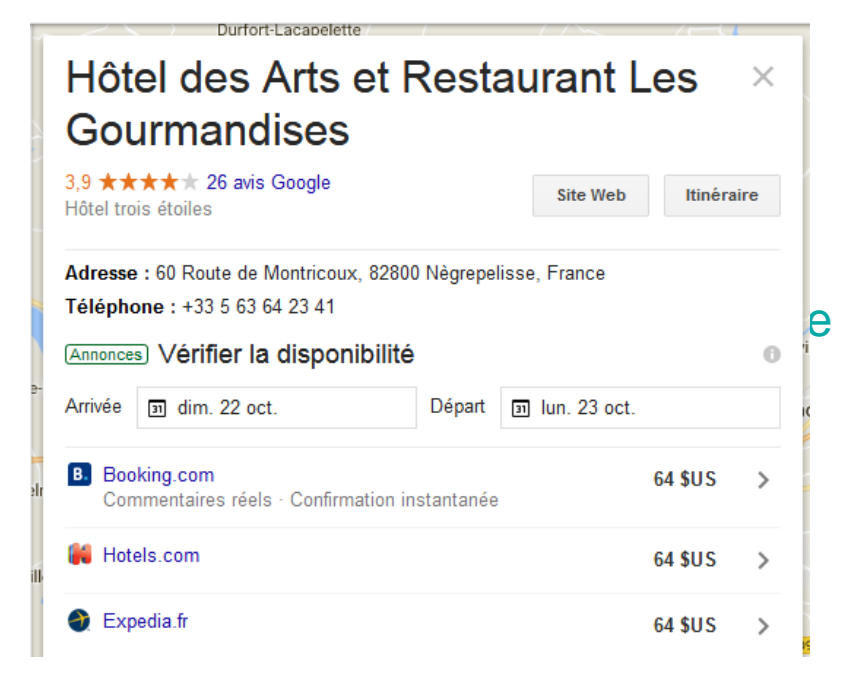

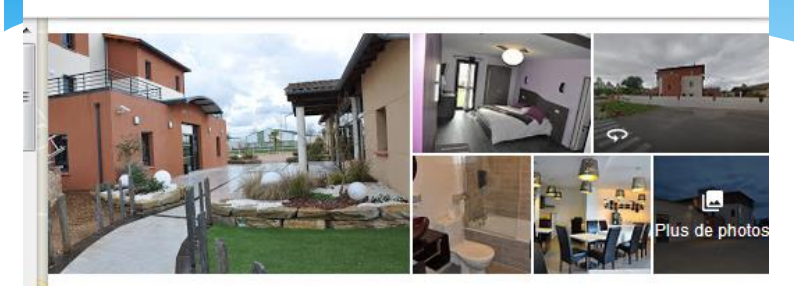

#### Informations sur l'hôtel

Cet hôtel moderne se trouve à 7 km de musée Marcel-Lenoir et à 11 km des expositions miniatures du Petit-Paris. ... PLUS v

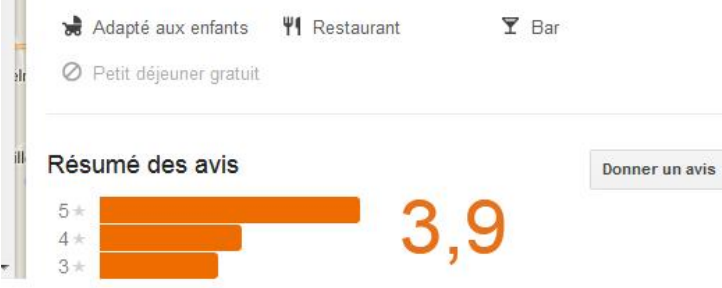

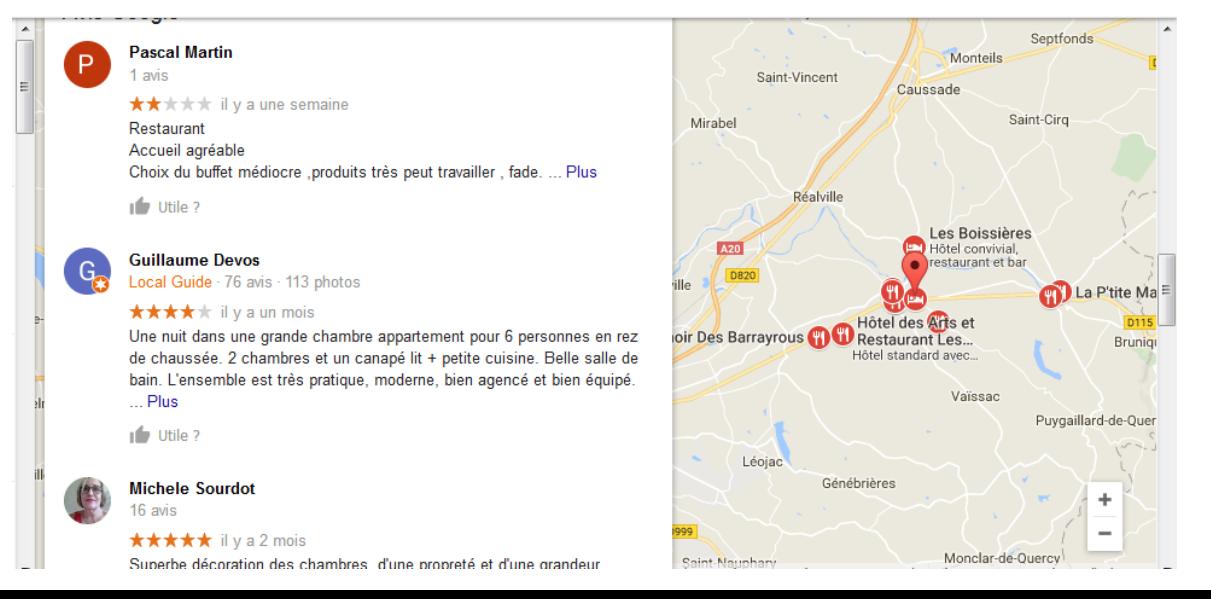

### Sur mobile

### Fonction Guidage GPS Fonction « Appeler »

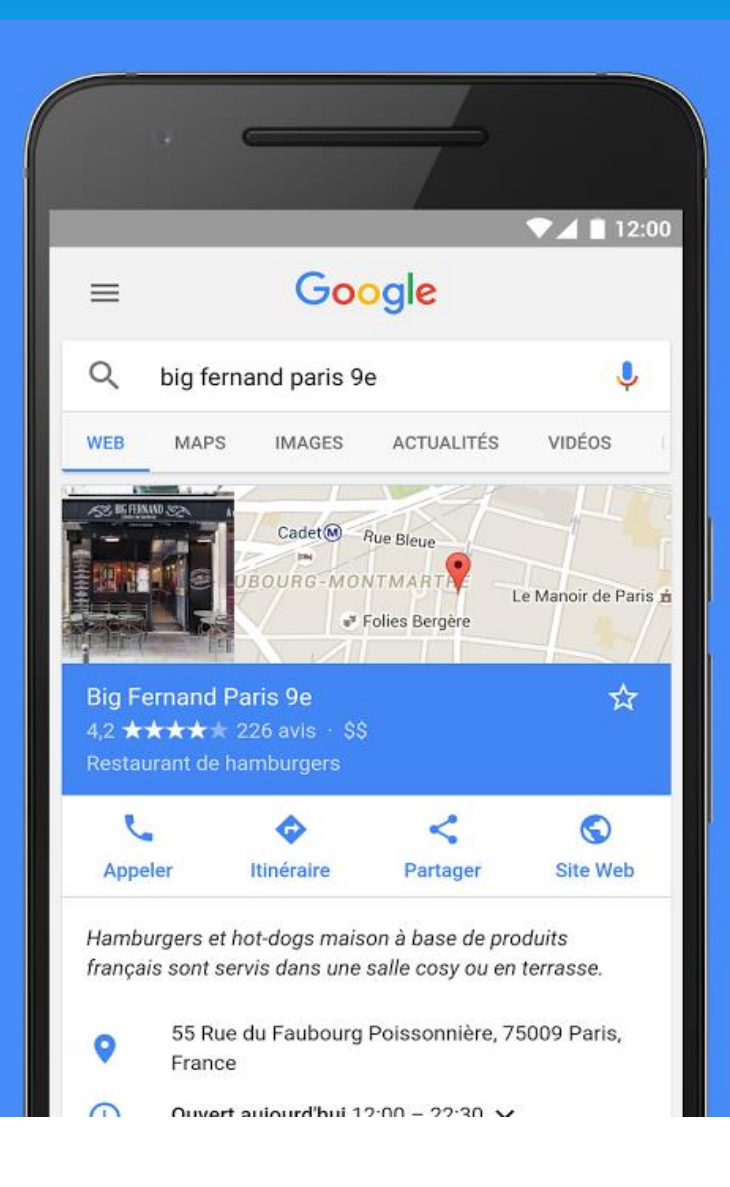

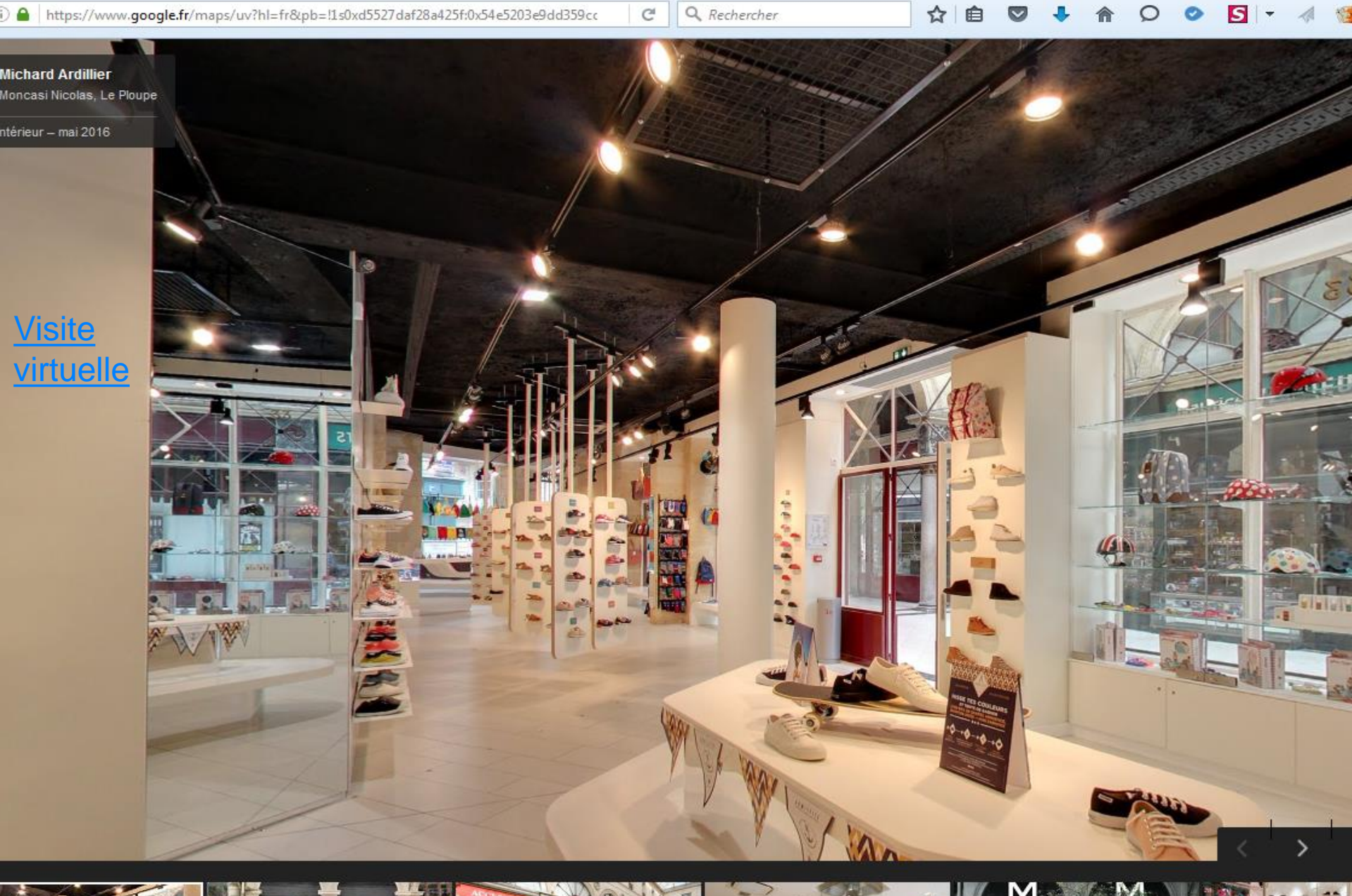

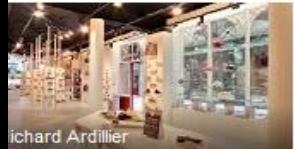

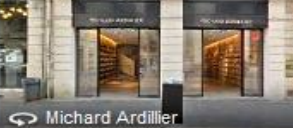

Michard Ardillier

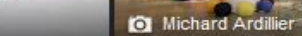

Michard Ardillier

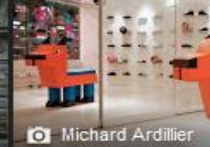

# Photos 360°

Visite magasin Caussade

### **Enrichissez votre contenu par de l'image Une solution : Google visite virtuelle**

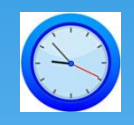

**lancé en France au début de l'année 2012**

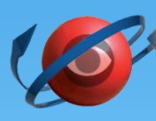

**visite virtuelle complète à 360°**

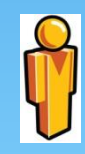

**même technologie que Google Street View**

AGRÉÉ

**des photographes agréés Google répartis sur tout le territoire [À Toulouse](https://www.google.com/intl/fr/streetview/hire/)**

## En résumé

- Google my Business permet avec une seule interface :
	- D'être visible sur Google
	- De faire apparaître toutes vos infos sur la page de recherche Google maps et sur Google+
	- Personnaliser vos contenus (photos, videos et actualités)
	- Présence sur les mobiles : fonction GPS et Appeler
	- De mettre en avant vos avis clients
	- De publier des infos sur vos nouveautés, évènements…(posts)

# Créer votre compte Google

#### Vous n'avez besoin que d'un compte

Vous n'avez besoin que d'un compte gratuit pour accéder à tous les services Google.

### GMRO

**Insérez une adresse e-mail valide et facilement consultable**

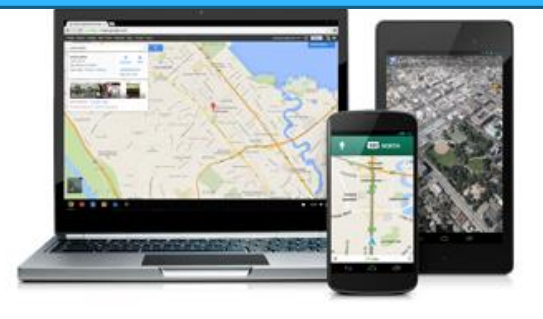

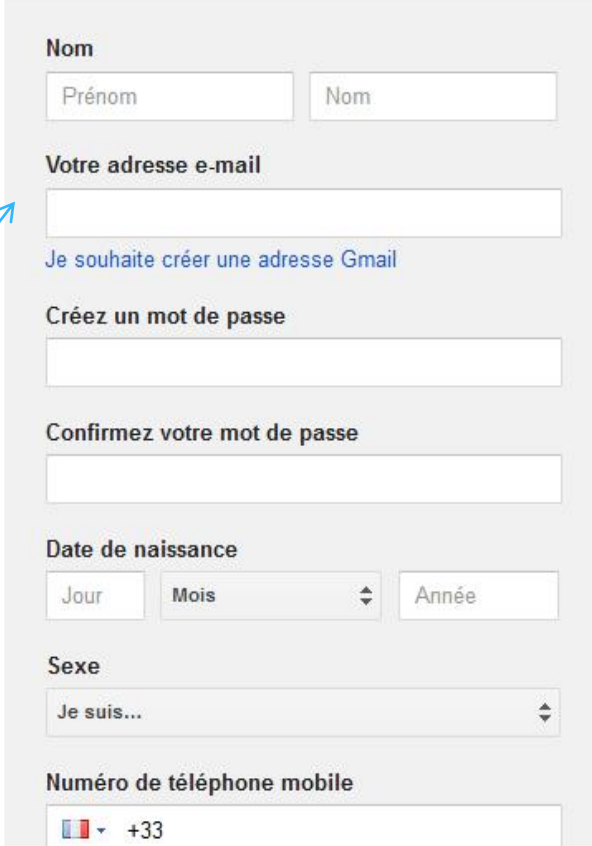

# Créer sa page Google My **Business**

<https://www.google.com/business>

#### **Google My Business**

**SE CONNECTER** 

**COMMENCER** 

Accueil Fonctionnement Ressources et FAO

Attirez de nouveaux clients grâce à votre fiche Google gratuite

Faites en sorte que votre fiche Google apparaisse quand les utilisateurs recherchent votre établissement ou des entreprises comme la vôtre sur la recherche Google et sur Google Maps. Elle est très simple à créer et à mettre A inter Acan Canala M. Duningen cours nothin-there

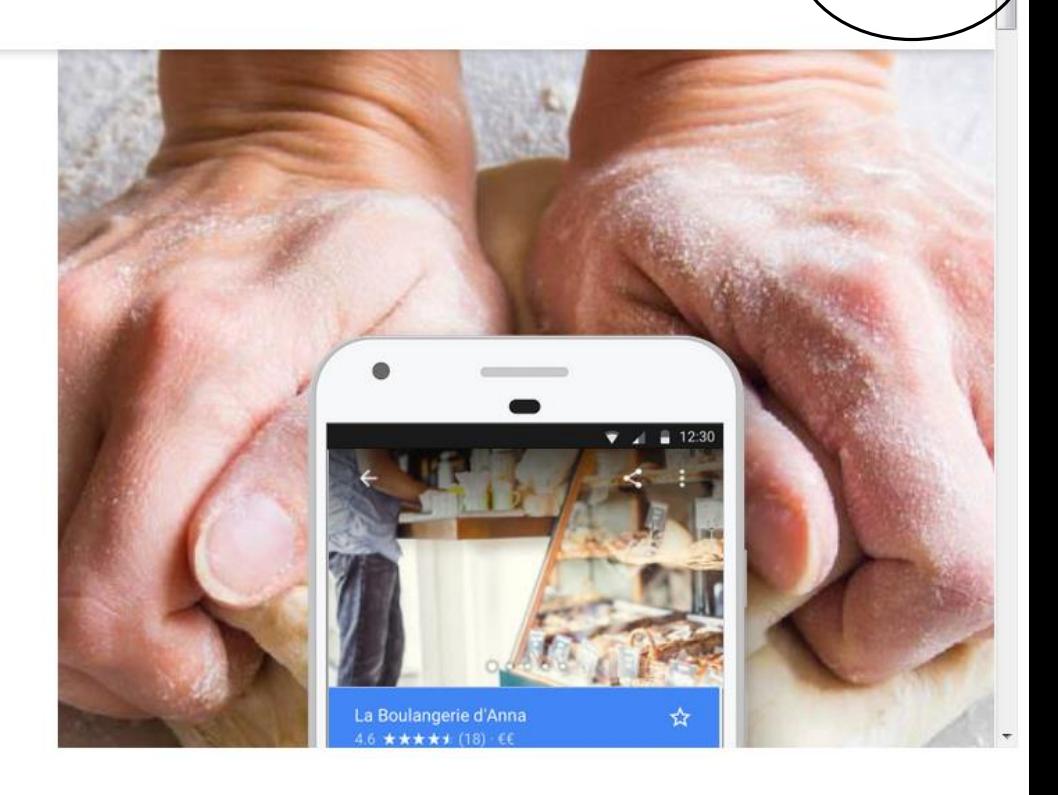

### **Paramétrage de votre page Google MyBusiness**

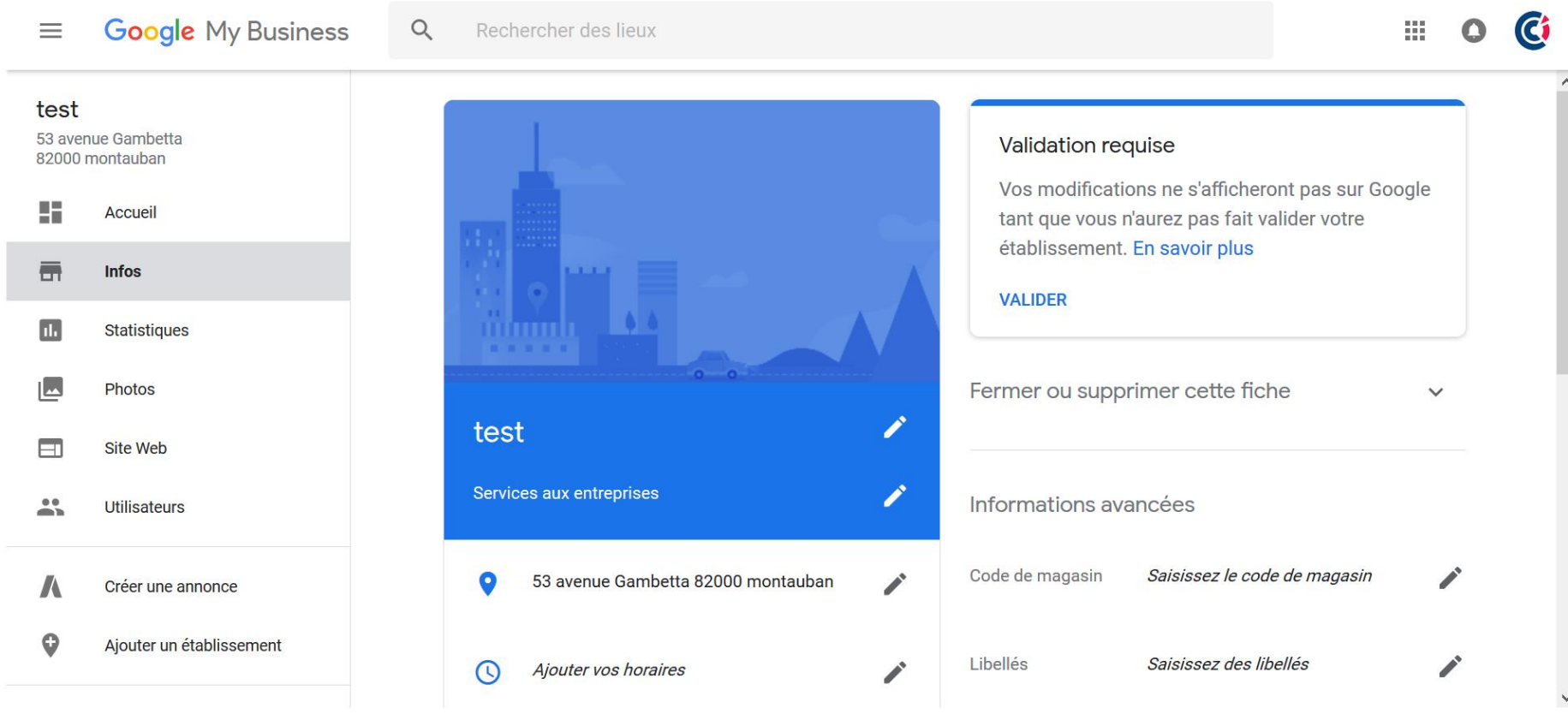

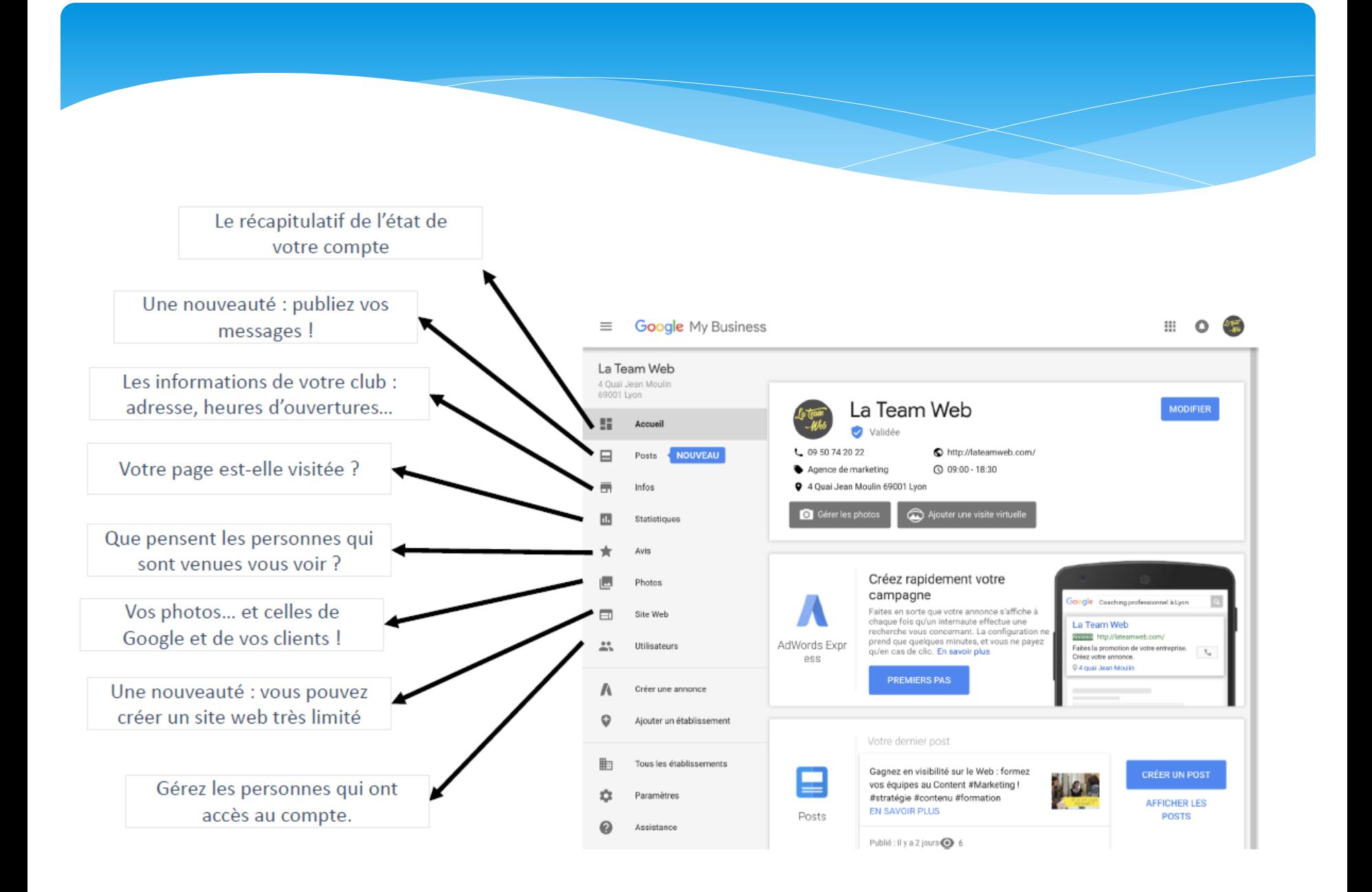

### **Paramétrage de votre page Google MyBusiness**

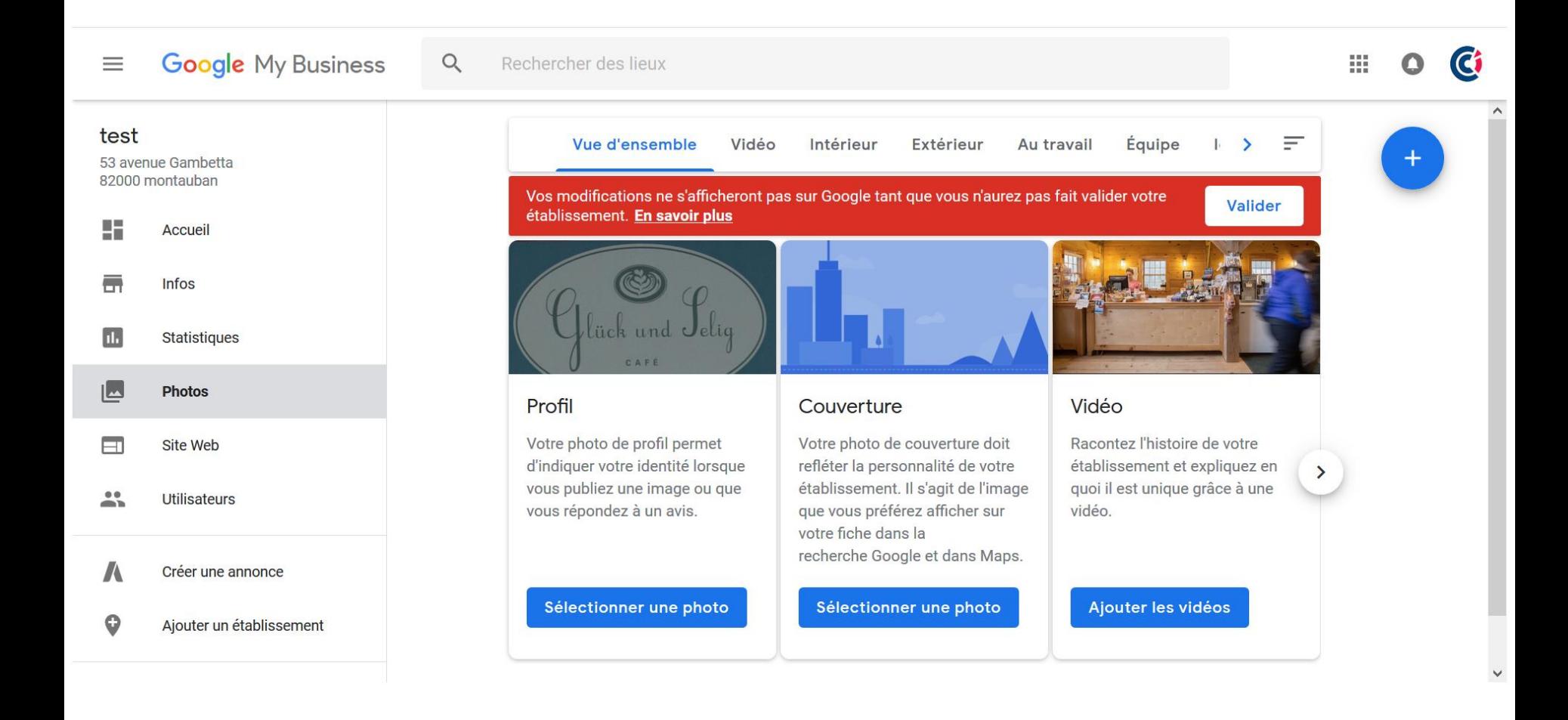

### Insérer des photos

- Plusieurs types de photos sont à ajouter à la fiche de l'établissement :
	- Photo du profil : pour reconnaître votre établissement sur Google. AUTRE QUE LE LOGO
	- Logo : les logos carrés bénéficient d'un meilleur rendu sur Google.
	- Photo de couverture : Ok pour Google +, peu d'intérêt pour Google My Business.
	- Photos supplémentaires : ajoutez d'autres types de photos permettant de mettre en avant les aspects de votre entreprise.

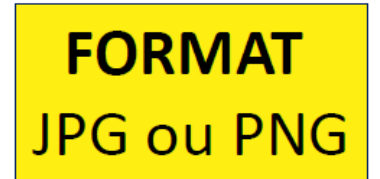

### **TAILLE** De 19 Ko à 5Mo

# Taille des photos

- Photo de couverture : 1080 x 608 pixels
- Photo Profil : 250 x 250 px

Google My Business

### Ajoutez plusieurs types de photos

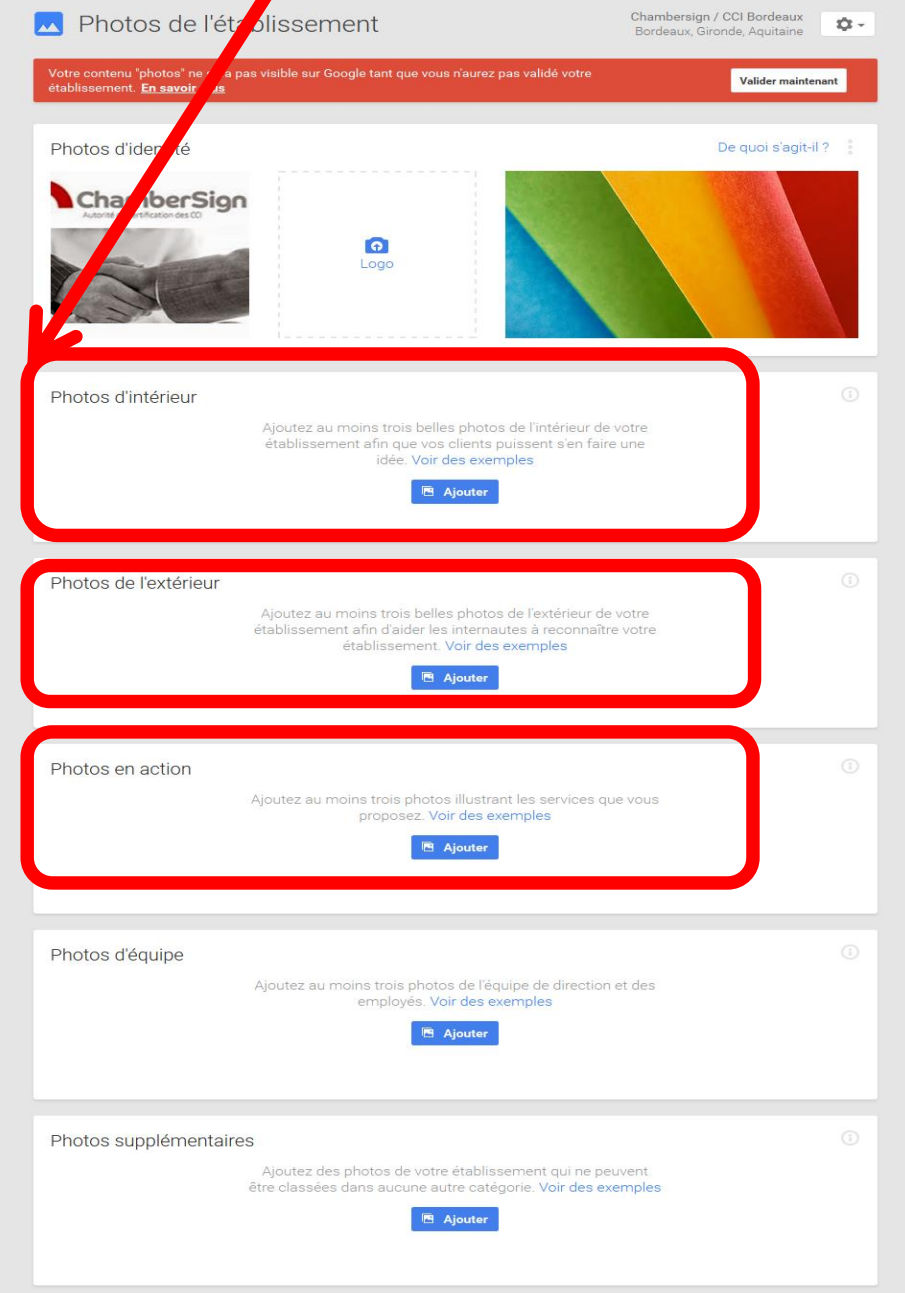

**Extérieur** 

**Intérieur** 

**Au travail** 

**Equipe** 

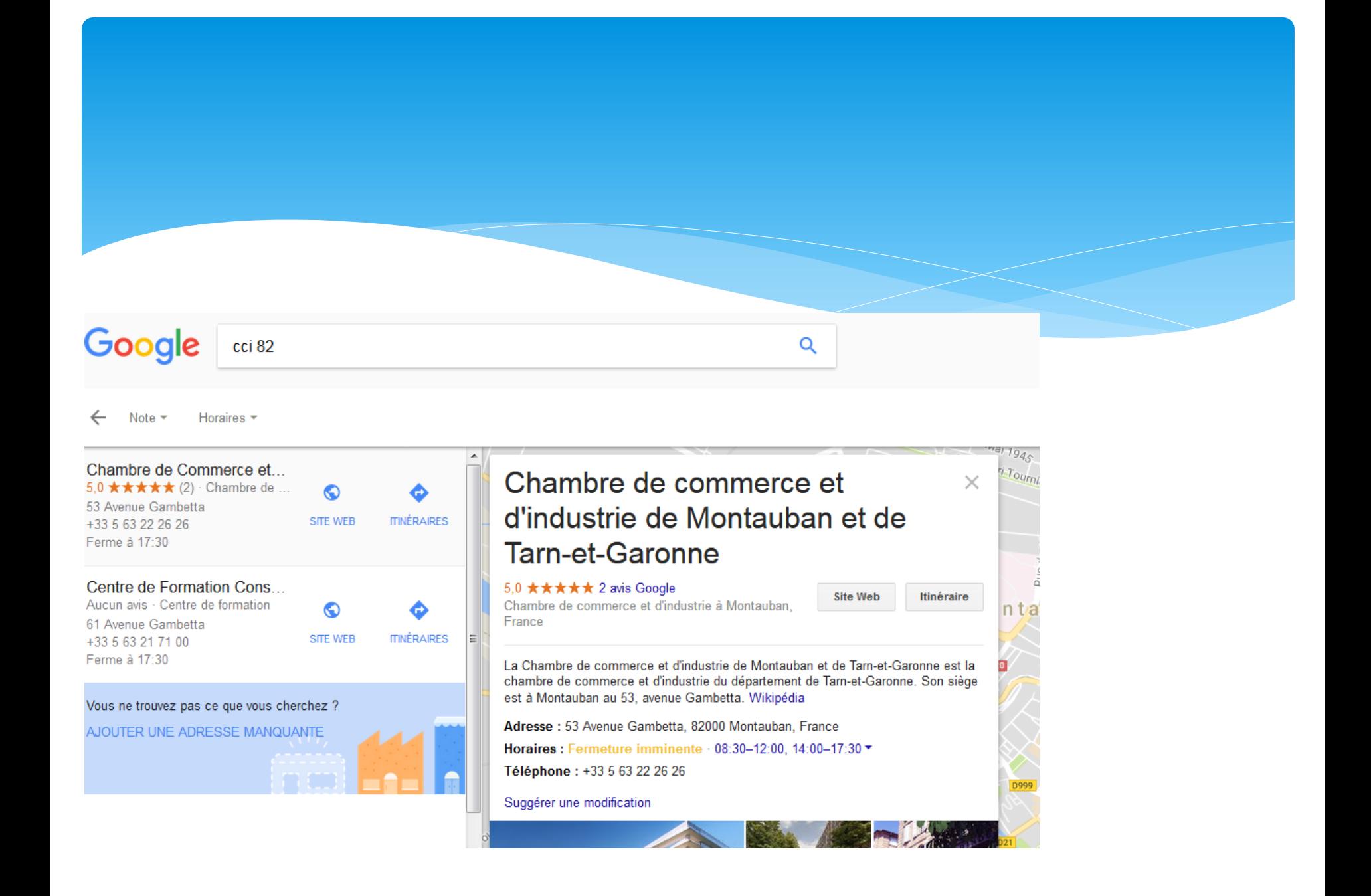

### Nouveautés : le post

- Vous pouvez publier des messages directement sur Google.
- Ces publications sont directement référencées sur le moteur de recherche.
- Les utilisateurs de Google y accèdent lorsqu'ils effectuent une recherche locale

# Exemple Post

 $\overline{\mathbf{C}}$  $\alpha$ 

Outils

 $s$  la

 ${\rm M}$ 

В¢

**.com** 

'URBO.

ques :

mborghini,

cuit et ...

acent

 $\kappa^2$ **O** Miniplanes Modelisme Drones Voir les photos Extérieur Almacar Site Web Itinéraire 3.7 ★★★★ ☆ 29 avis Google Club de pilotage à Treillières, France Adresse : 12 Rue Pasteur, 44119 Treillières Horaires : Ferme bientôt - 10:00-12:00, 14:00-17:00 -Téléphone: 02 40 56 36 24 Suggérer une modification Almacar А sur Google **CONCOOLER** Quand le rêve devient réalité ! Une carte cade **BIE RINGING ING** 27% de 15€ offert pour l'achat d'un stage sur présentation sur notre site internet de ce countri Du 17/11/17 au 5/01/18 Du 17/11/17 au 5/0  $\rightarrow$ 15 nov. - 20 déc. 15 nov. - 5 janv. Tentez votre chance Promotions de Noël Rendez-vous sur notre p... Les cadeaux dont-ils/el... 15 nov. 2017 15 nov. 2017

ce sur notre site. Si vous continuez à utiliser ce dernier, nous cor

### Les posts

### **TRES INTERESSANT pour les commerces locaux :**

- proposer des promotions ponctuelles,
- présenter de nouveaux produits,
- ou partager des événements avec les 82 % d'internautes qui utilisent les moteurs de recherche pour trouver des informations locales

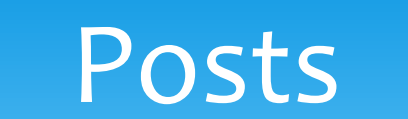

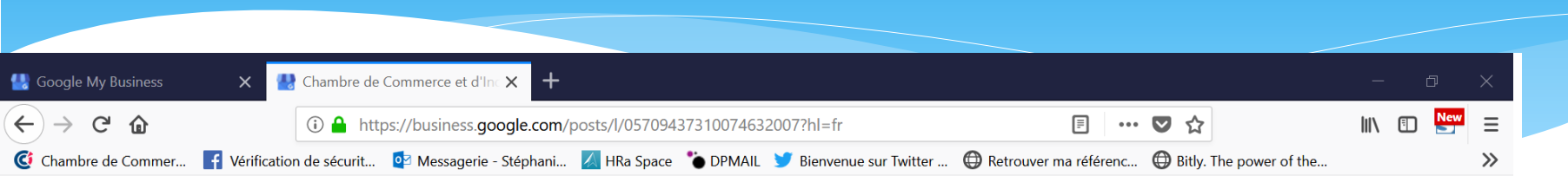

 $\times$ 

#### Nouveautés

CRÉER UN POST POUR UNE OFFRE

#### 1. Proposez une offre spéciale

Attirez des clients grâce à une offre ou une remise à durée limitée.

#### 2. Définissez des dates

Indiquez clairement quand commence la promotion et quand elle se termine.

#### 3. Aidez les clients à en profiter facilement

Ajoutez un code de coupon, des conditions d'utilisation et un lien permettant de bénéficier de l'offre.

#### Essayer

# Créer un post

### \* GMB

### \* Menu : onglet Posts

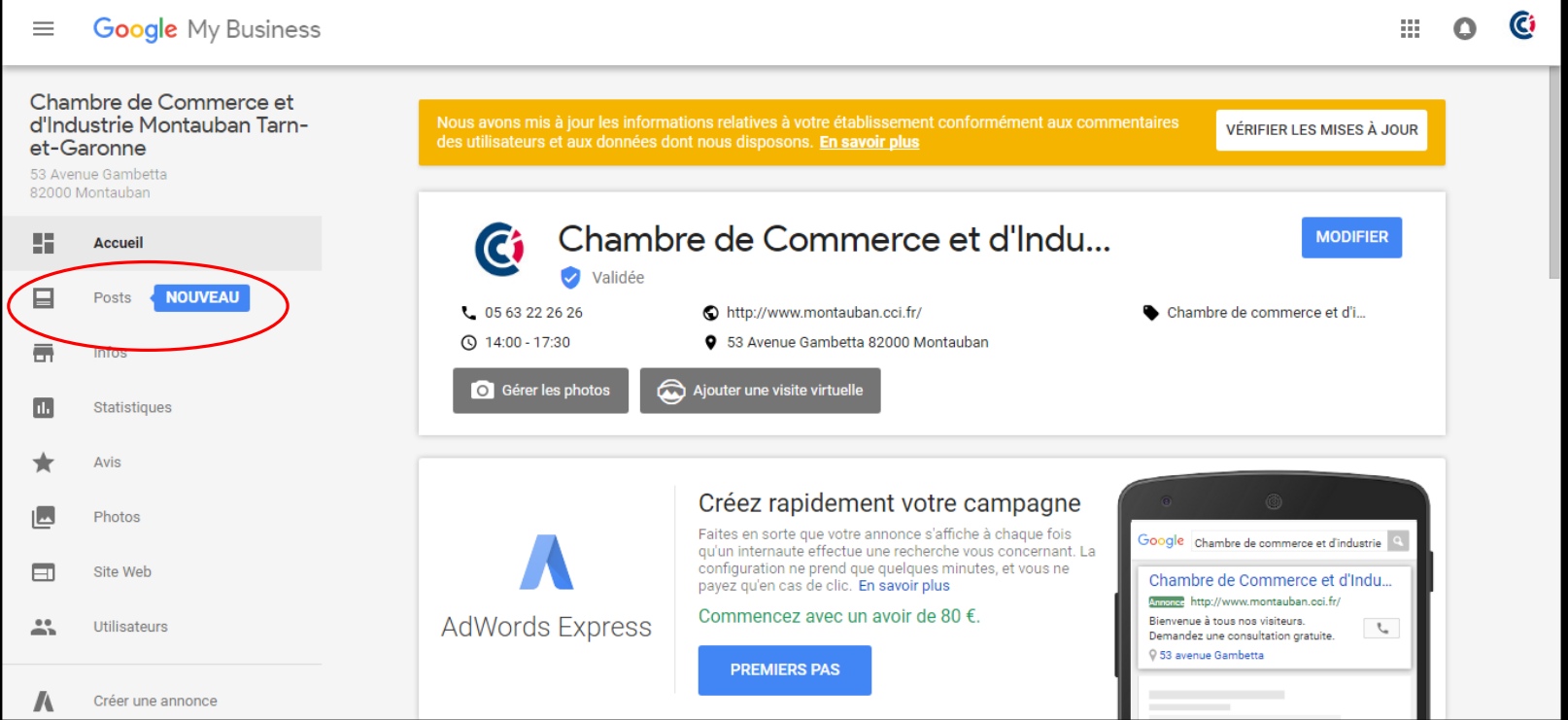

### Les Posts

 Les Google Posts contiennent une image et un texte de 100 à 300 mots.

- Possibilité de convertir un post en événement en indiquant un titre, une date de début et une date de fin.
- Vous pouvez également ajouter un CTA à la fin de votre Google Post. Les call-to-action proposés par Google sont :
	- Réserver,
	- \* Inscription,
	- Acheter,
	- J'en profite.

### Les Posts

 Indiquer l'URL de votre choix pour rediriger les internautes.

 Avant de publier votre message sur Google, vous accédez à un aperçu du Google Post.

# Exemple

stages, pour répondre au mieux à tous vos besoins.

#### L'équipe CCI Formation 82

www.cci-formation.fr/formation-professionnelle.../qui.../l-equipe-cci-formation-82 ▼ L'équipe CCI Formation 82. Nous sommes organisés de la manière suivante : Une Directrice : Martine MONTAUT (Assistante de Direction : Catherine ...

#### Montauban.com - Chambre de Commerce et Industrie (CCI)

www.montauban.com › ... › Chambre de Commerce et Industrie (CCI) ▼ Contact C.C.I., 22, allées de Mortarieu BP 527 82005 MONTAUBAN Cédex Tél : 05 63 22 26 26 cci82@montauban.cci.fr. Site internet de la CCI ...

#### IFA CCI Montauban, Montauban (82) - Letudiant.fr

https://www.letudiant.fr/.../etablissement-institut-de-formation-par-alternance-7424.ht... ▼ \*\*\*\*\* Note : 2,3 - 8 votes IFA CCI Montauban, Montauban (82) : retrouvez sur Letudiant.fr toutes les informations pratiques pour IFA CCI Montauban, ainsi que les formations proposées.

#### Chambre de commerce et d'industrie (CCI) - Tarn-et-Garonne - Tarn-et ...

https://lannuaire.service-public.fr/occitanie/tarn-et-garonne/cci-82121-01 ▼ 14 févr. 2018 - Chambre de commerce et d'industrie (CCI) - Tarn-et-Garonne : coordonnées et noms des responsables. ... Courriel : cci82@montauban.cci.fr.

#### CCI de Montauban et de Tarn-et-Garonne | 82 065 Montauban

www.guidedelacreationdentreprise.com/carnet-cci-de-montauban-et-de-tarn-et-garonn... ▼ Carnet d'adresses de la région Occitanie / Département Tarn-et-Garonne.

u inuustrie uu uepanement ue Tam-et-Garonne, oon siege est à Montauban au 53, avenue Gambetta. Wikipédia

Adresse: 53 Avenue Gambetta, 82000 Montauban

Horaires : Fermé · Ouvre a 14:00 · Téléphone : 05 63 22 26 26 Suggérer une modification

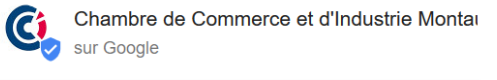

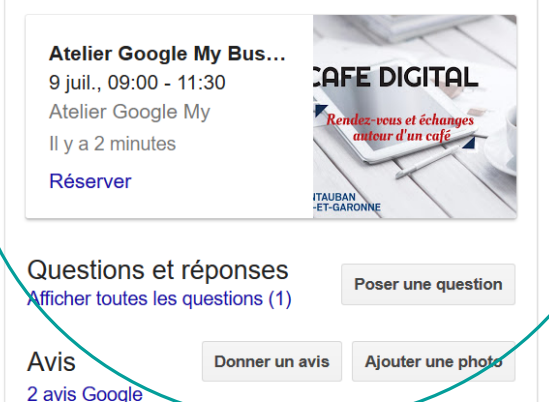

Recherches associéesutres éléments (plus de 15)

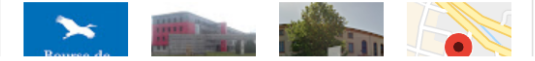

### **Valider sa fiche** (réception d'un code sous 5 jours)

#### Success! Your listing has been created. Choose a way to verify.

Select how you'd like to get a verification code. Learn more

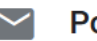

#### ostcard by mail

Have a postcard with your code mailed to this address

Contact name

test

53 avenue gambetta, 82000 Montauban, France

#### $\boldsymbol{Q}$ **Verify later**

You can't fully manage your listing until you're verified

**Mail** 

Later

# Valider sa page Google

#### Enter the code

Enter the 5-digit verification code mailed to this address on Jul 5, 2018. Postcards take about 5 days to arrive.

Attn: s.roumy@montauban.cci.fr test 53 avenue gambetta, 82000 Montauban

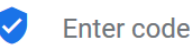

**Verify** 

**Having problems?** 

**Mail again Change method** 

### **Exploitez les outils de suivi de votre page**

Chambre de Commerce et d'Industrie Ø **INFOS PHOTOS STATISTIQUES** Mode de recherche de votre établissement (?) Les 30 derniers jours Accès direct Clients qui trouvent votre fiche en recherchant le nom ou l'adresse de votre établissement. Découverte Clients qui trouvent votre fiche en recherchant Nombre total de recherches une catégorie, un produit ou un service. 3 0 3 2 Les établissements qui affichent des photos récentes enregistrent généralement plus de clics vers leur site Web.  $\overline{\circ}$ Publier des photos

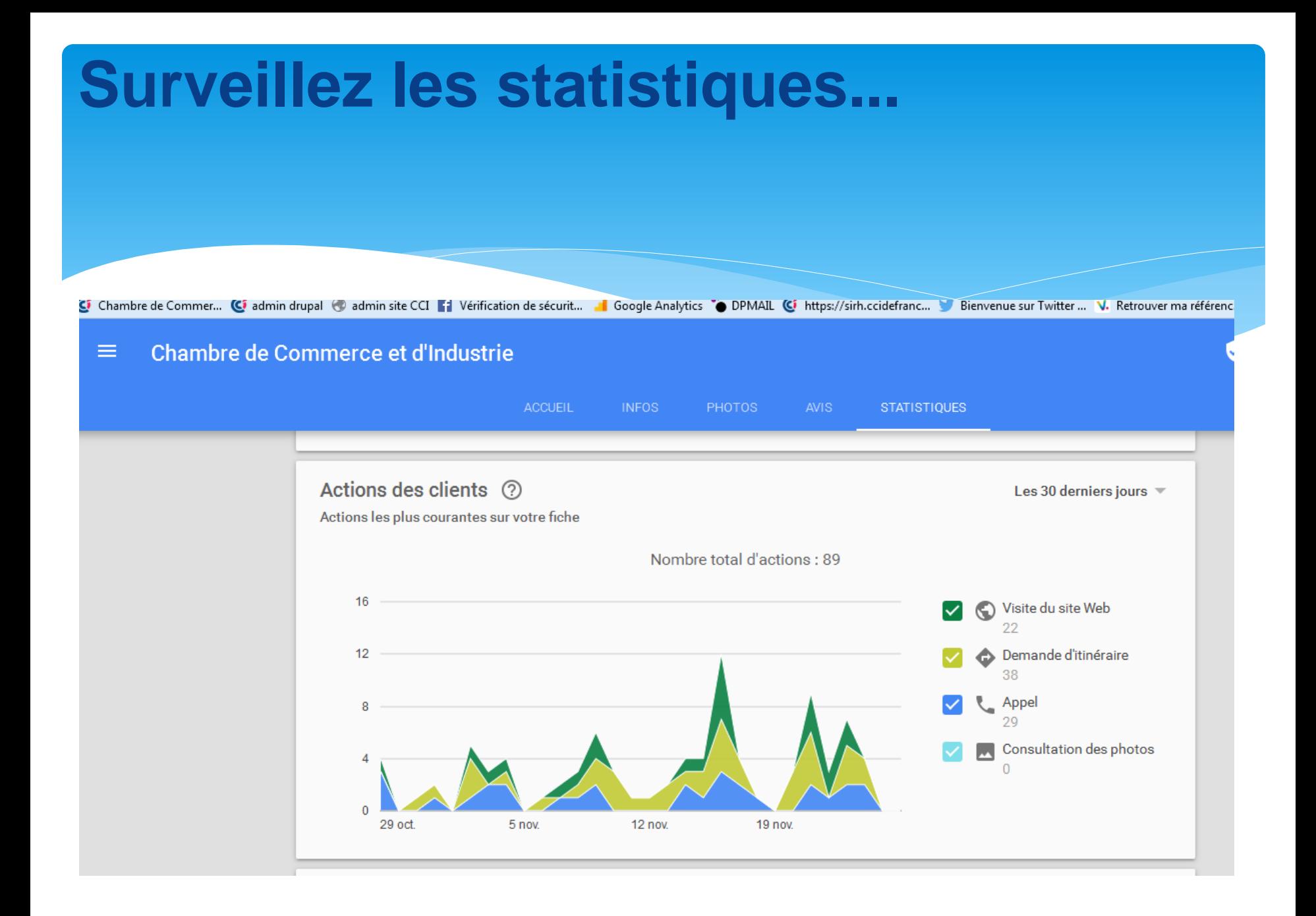

### **Gérez les avis !**

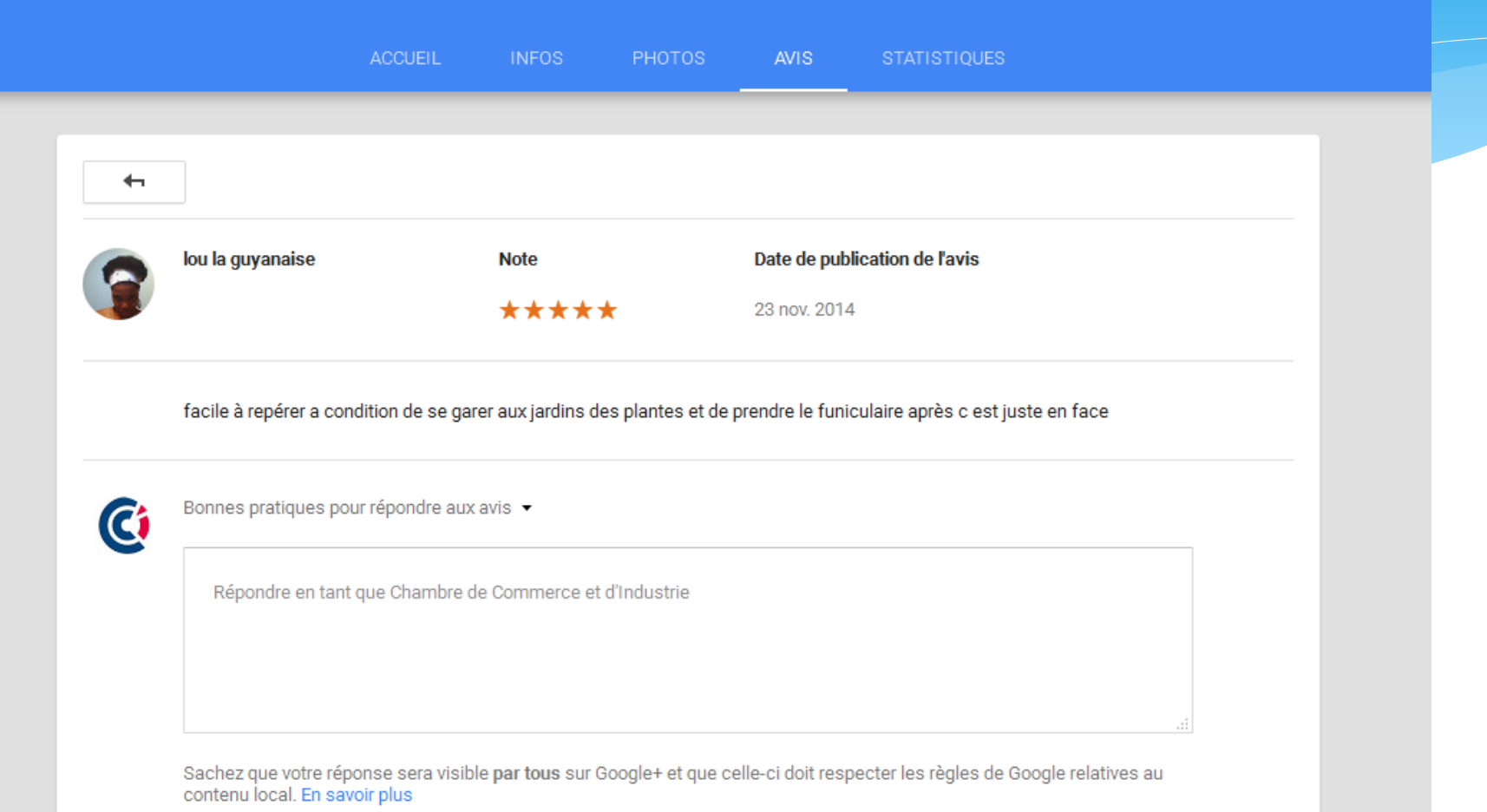

# Règles relatives aux avis Google

### \* Il est possible de signaler les avis comme inapproprié

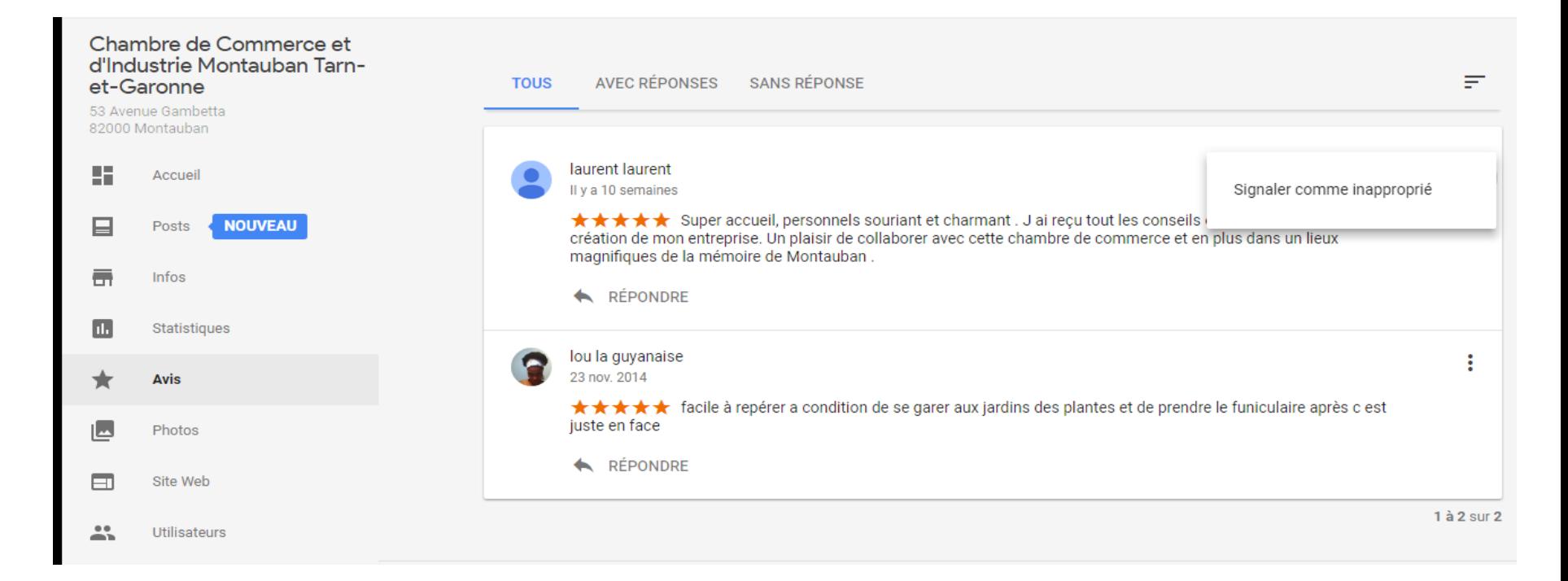

# Règles relatives aux avis

- [https://support.google.com/business/answer/2622994](https://support.google.com/business/answer/2622994?hl=fr&ref_topic=6109351) ?hl=fr&ref\_topic=6109351
- Législation sur les avis :
- [https://www.economie.gouv.fr/dgccrf/Publications/Vi](https://www.economie.gouv.fr/dgccrf/Publications/Vie-pratique/Fiches-pratiques/faux-avis-consommateurs-sur-internet) e-pratique/Fiches-pratiques/faux-avisconsommateurs-sur-internet

# Ma check list

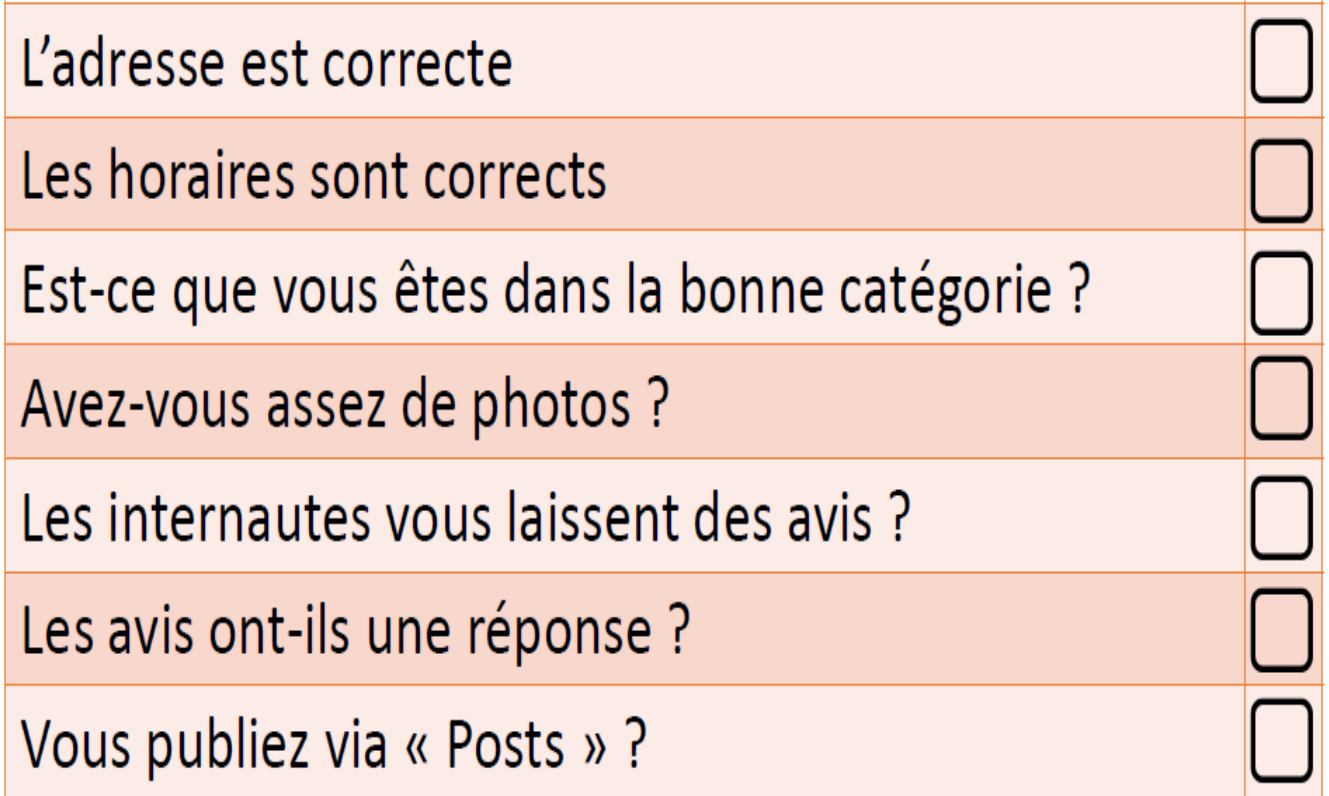

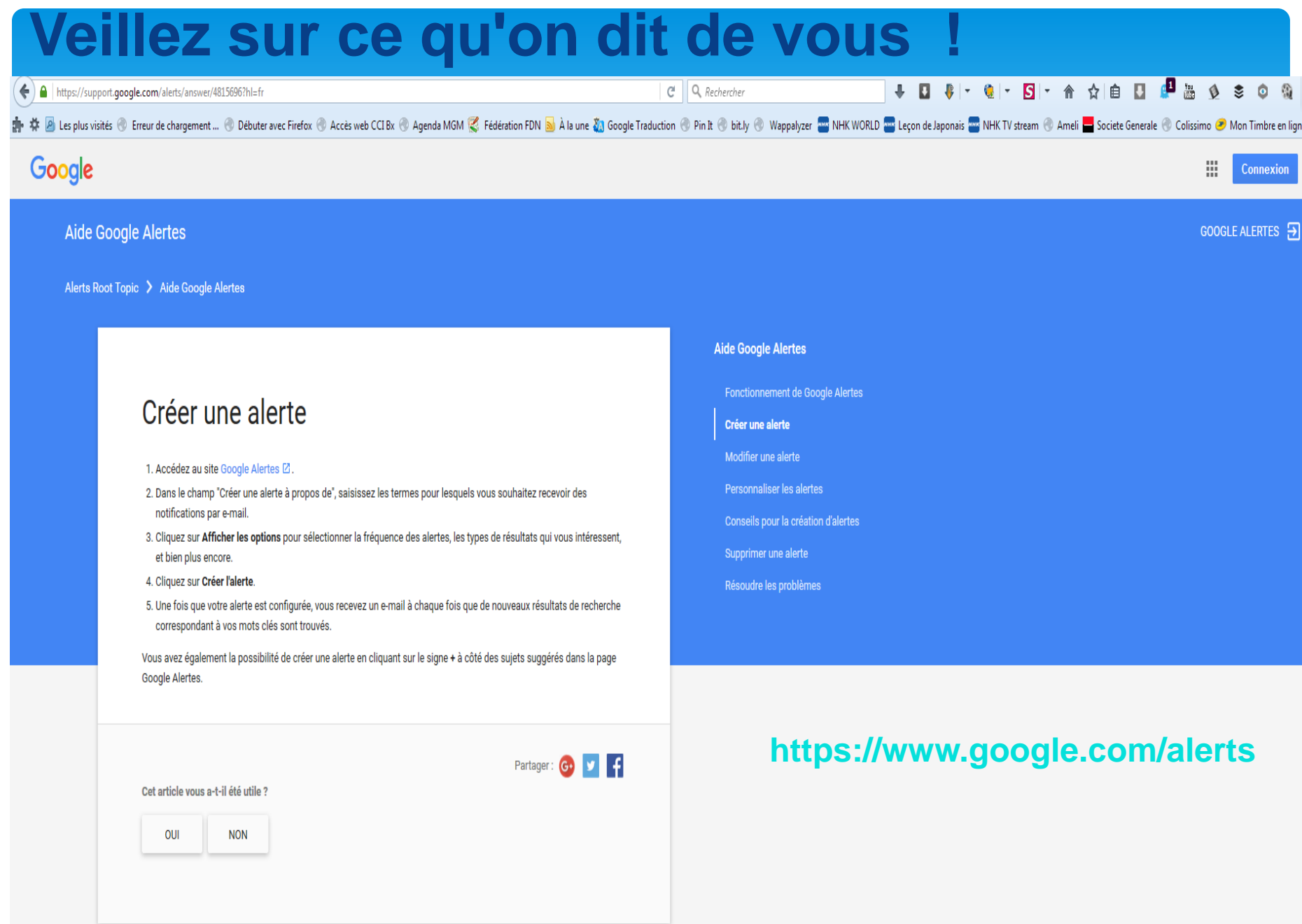

### **Formez vous en ligne avec Google https://learndigital.withgoogle.com/ateliersnumeriques**

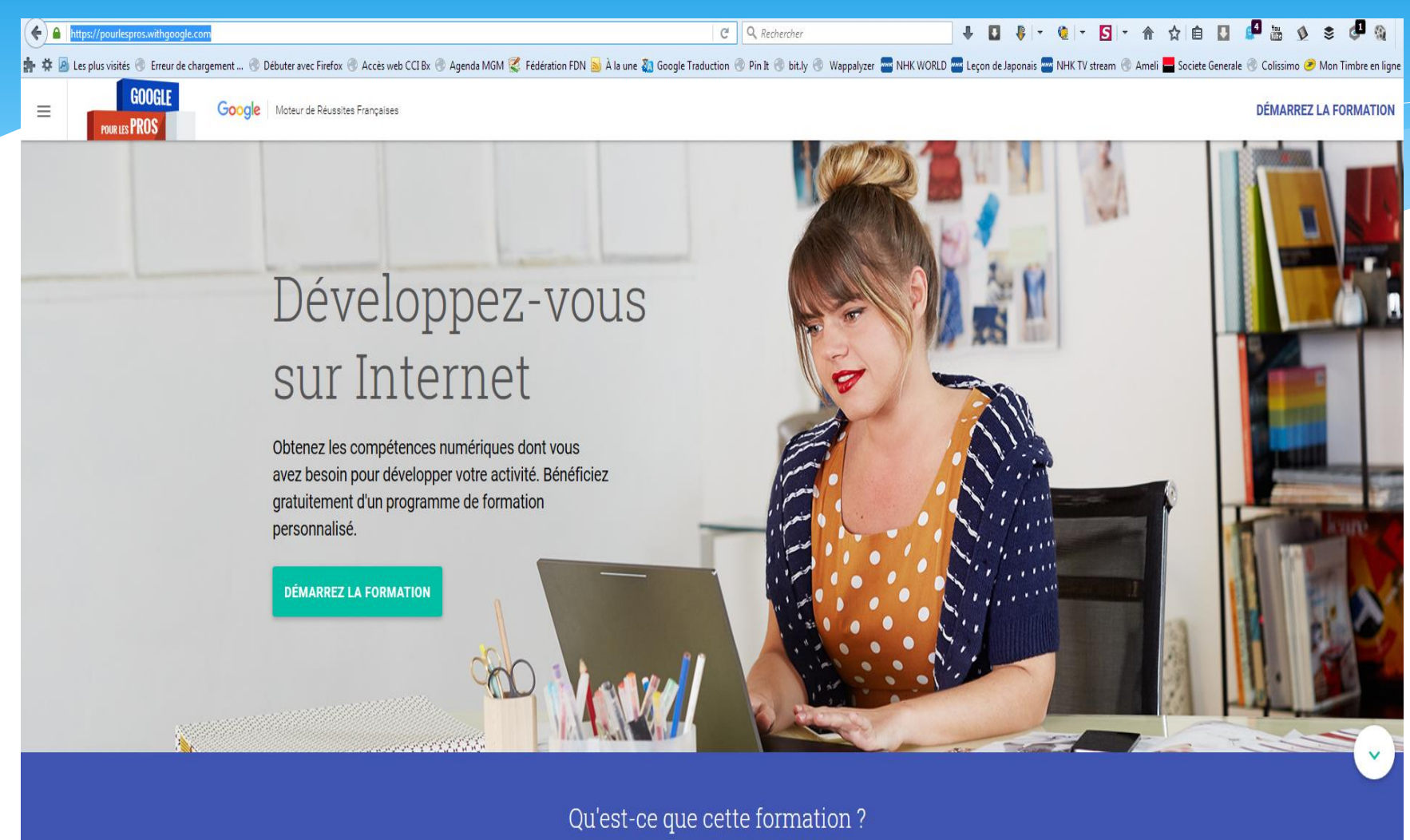

Suivez nos cours gratuits, à votre rythme et selon vos besoins : vous faire connaître, fidéliser vos clients,

vendre en ligne.

Mercite

### **Stéphanie Roumy CCI Montauban Tarn-et-Garonne**

**05 63 22 26 18 - [s.roumy@montauban.cci.fr](mailto:s.roumy@montauban.cci.fr)**

**[www.montauban.cci.fr](http://www.montauban.cci.fr/)**

**<https://www.facebook.com/ccitarnetgaronne>**